## **Watch TV which is restricted to domestic IP**

## **Establish tunnel on server**

Establish a SOCKS proxy on your linux server through a secure box:

\$ ssh -N -C -D my.server.ip.address:serverport -p secureboxport my.secure.box.domain \$ autossh -C -D [my.server.ip.address:]serverport -p secureboxport my.secure.box.domain

If you want to have the tunnel established automatically during system startup, add the command above to file /etc/rc.local

## **Establish proxy on client**

Install ProxyDroid on your Android TV box and set the following settings:

```
proxy server: my.server.ip.address
proxy port: serverport
protocol: SOCKS5
```
Whenever you switch on your TV box, enable the proxy first, then go to your application to view TV.

## **Proxy on Windows 10 client**

- Install FoxyProxy on Google Chrome or Firefox
- Add New Proxy as localhost: 1080
- Use Putty to establish a SOCKS5 proxy through SSH. Add a dynamic tunnel with source port 1080, forwarded to your proxy server at destination.
- [Get started with TV apps](https://developer.android.com/training/tv/start/start)
- [IPTV auf dem PC schauen](http://www.tuxone.ch/2014/04/iptv-auf-dem-pc-schauen.html)
- [Dante Proxy Server Configuration](https://www.inet.no/dante/doc/1.3.x/config/server.html)
- [Permanent SSH Tunnels with autossh](https://linuxaria.com/howto/permanent-ssh-tunnels-with-autossh)
- [How to Change Country in the Google Play Store](https://www.makeuseof.com/tag/change-country-region-google-play-store/)

From: <https://wiki.condrau.com/> - **Bernard's Wiki**

Permanent link: **<https://wiki.condrau.com/net:tvbox>**

Last update: **2019/08/21 07:11**

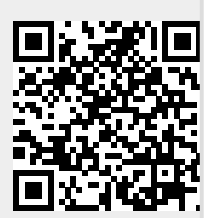